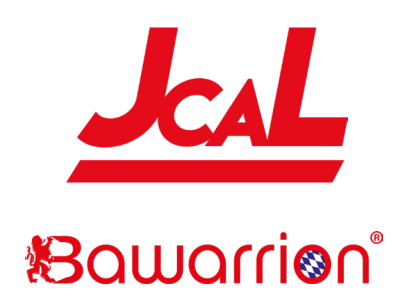

# *JCAL Programmierer*

Der Bawarrion JcaL ist ein Programmiergerät für die Anpassung elektronischer Einrichtungen am Jeep Wrangler JL ab Modelljahr 2018. Die Funktionen können in zwei Kategorien unterschieden werden:

- *1. Fahrzeugeinstellungen:* Dauerhafte Programmierung von geänderten Parametern wie geänderten Reifengrößen, Achsübersetzungen sowie der Anpassung von diversen Zusatzfunktionen und Modifikationen. Die Änderungen bleiben nach dem Abstecken des JcaL erhalten.
- *2. Live-Funktionen:* Funktionen, welche der JcaL live ausführt, nur dann wenn der JcaL in der OBD2-Buchse steckt.

## *zu 1.: Mögliche Fahrzeugeinstellungen (Stand Januar 2019)*

Zu 1.: Mögliche Fahrzeugeinstellungen (Stand Januar 2019):

- Änderung der Reifengröße
- Änderung der Achsübersetzung
- Änderung der Verteilergetriebeübersetzung in 4LO
- Deaktivieren/Aktivieren des RDKS-Systems
- Schwellenwertveränderung des RDKS-Systems
- Deaktivieren/Aktivieren der Rückfahrkamera
- Deaktivieren/Aktivieren des Eingangs der Frontkamera \*)
- Deaktivieren/Aktivieren des Eingangs für CD-Player \*)
- Deaktivieren/Aktivieren sowie Positions- und Funktionsbestimmung von Tagfahrleuchten (TFL)
- Deaktivieren/Aktivieren sowie Funktionsbestimmung der serienmäßigen Nebelscheinwerfer
- Deaktivieren/Aktivieren der serienmäßigen Leuchtringe im Hauptscheinwerfern (nur bei US-Modell)
- Deaktivieren/Aktivieren der One-Touch-Blinkfunktion
- Leuchtmittelbestimmung bei der 3. Bremsleuchte (Glühbirne oder LED)
- Leuchtmittelbestimmung bei den Nebelscheinwerfern (Glühbirne oder LED)
- Leuchtmittelbestimmung bei den Rückleuchten (Glühbirne oder LED)
- Leuchtmittelbestimmung bei den vorderen Blinkern (Glühbirne oder LED)
- Deaktivieren/Aktivieren AUX-Knopf-Einstellung
- Deaktivieren/Aktivieren des Totwinkelassistenen (für den Fall dass Anbauten an der Karosserie montiert oder demontiert werden)
- Deaktivieren des elektronischen Stabilisators (für den Fall dass der elektronische Stabi ausgebaut wurde oder um das Aushängen bei jeder Geschwindigkeit und jeder Allradschaltstufe ermöglicht wird)
- Dekativieren des Verbindungsmoduls für die geteilte Vorderachse (falls die Originalachse gegen eine einteilige Achse getauscht wird)
- Deaktivieren der Vorder- und Hinterachssperre (falls die Achsen getauscht werden)
- Deaktivieren der elektrischen Servolenkung (für die Umrüstung auf hydraulische Systeme)
- Änderung der Splash-Displayarmatur Typ Wrangler/Sahara/Rubicon
- Deaktivieren/Aktivieren des PANIC-Knopfes auf der US-Schlüsselfernbedienung
- Schnelltrennung aller Fahrzeugeinstellungen zurück auf Serieneinstellung

\*) = hierfür werden zusätzliche Adapter / Kabel benötigt

## *Zu 2.: Mögliche Live-Funktionen (Stand Januar 2019)*

Zu 2.: Mögliche Live-Funktionen (Stand Januar 2019):

- Deaktivieren der Start-/Stop-Automatik: merkt sich die letzte Einstellung bis zum nächsten Fahrzeugstart
- Automatische ESP-/ABS-Unterbindung auf Dauer: merkst sich die letzte Einstellung bis zum nächsten Fahrezeugstart
- Möglichkeit, den elektronischen Stabilisators in 2WD bis zu einer Geschwindigkeit von 50km/h auszuhängen
- Möglichkeit, die Rückfahr- und Frontkamera oder Media Player bei jeder Geschwindigkeit zu aktivieren
- Automatisches Aktivieren der Rückfahrkamera sobald der Blinker betätigt wird (nur beim 8,4" UConnect Display)
- Deaktivieren der automatischen Parkstellung beim Rangieren mit offener Türe
- Deaktivieren aller Außen- und Innenbeleuchtungen, auch Armaturen, Radio, Schalter wenn der Jeep mit laufendem Motor steht
- Lichtershow: sechs festgelegte und drei vom Anwender fest zu legende Außenleuchten blitzen abwechselnd auf. Kann mit der Schlüsselfernbedienung oder mit den Lenkradtasten bedient werden. Benutzung nicht erlaubt auf öffentlichen Straßen!!!
- Sperrenaktivierung beim Rubicon in 2WD and 4HI.
- Aushängen des elektronischen Stabilisators in 2WD (hängt sich automatisch wieder ein ab 50km/h)
- Möglichkeit zum Aushängen des elektronischen Stabilisators in jeder Antriebseinstellung und bei jeder Geschwindigkeit
- TC aus: Deaktiviert ASP, ESP und ABS
- Motorhaubenalarm in Verbindung mit Lichtblitzen beim Öffnen der Motorhaube durch Unbefugte
- Möglichkeit, den Kühlerlüfter laufen zu lassen bei eingeschalteter Zündung (ohne laufendem Motor)
- Bremssperre blockt die vordere Bremsanlage für einen Burnout mit den Hinterrädern
- "RockCrawl"-Funktion ermöglicht das Blockieren aller vier Bremsen im Stand durch das Halten der Lenkradtasten im Gelände
- Im Windenmod wird die Leerlaufdrehzahl auf 2000 U/min angehoben
- Schnellzugriff auf den JcaL möglich über die Tempomattasten im Lenkrad sowie Pfeiltaste rechts bei ausgeschaltetem Tempomat
- Fehlerspeicher löschen und damit verbunden auch löschen der MIL (Motorfehlerlampe) (sollte nur benutzt werden wenn der Grund des Fehlers bekannt ist)
- Zeitnahme von 0-50km/h und 0-100km/h

# *Installation*

Die Installation erfolgt in zwei Schritten. Zuerst muß das SGW Modul (Security Gateway) oberhalb des OBD2-Diagnosesteckers abgesteckt werden. Statt dessen wird der SGW-Umgehungsblock angesteckt.

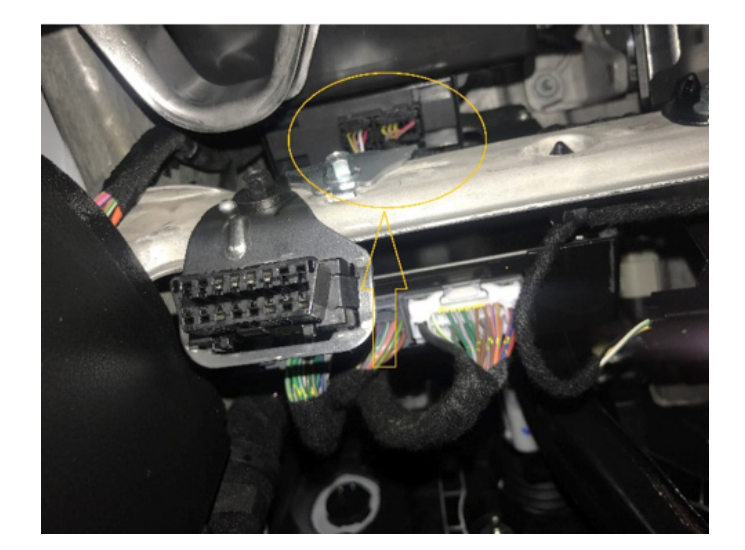

Die beiden Anschlüsse werden einfach durch drücken der Lasche mit

dem Zeigefinger und leichtem Ziehen an den Kabeln abgesteckt. Sobald die SGW-Umgehung angesteckt ist, kann der JcaL am OBD2-Diagnosestecker unter dem Armaturen-

brett auf der Fahrerseite angesteckt werden.

Der JcaL muß für den Erhalt der Fahrzeugeinstellungen nicht mit dem Jeep verbunden bleiben. Du kannst den JcaL aber auch stecken lassen, da die Live-Einstellungen nur funktionieren wenn der JcaL mit dem Auto verbunden ist. Der JcaL geht nach dem Ausschalten der Zündung automatisch nach 30 Sekunden in den Standby-Modus.

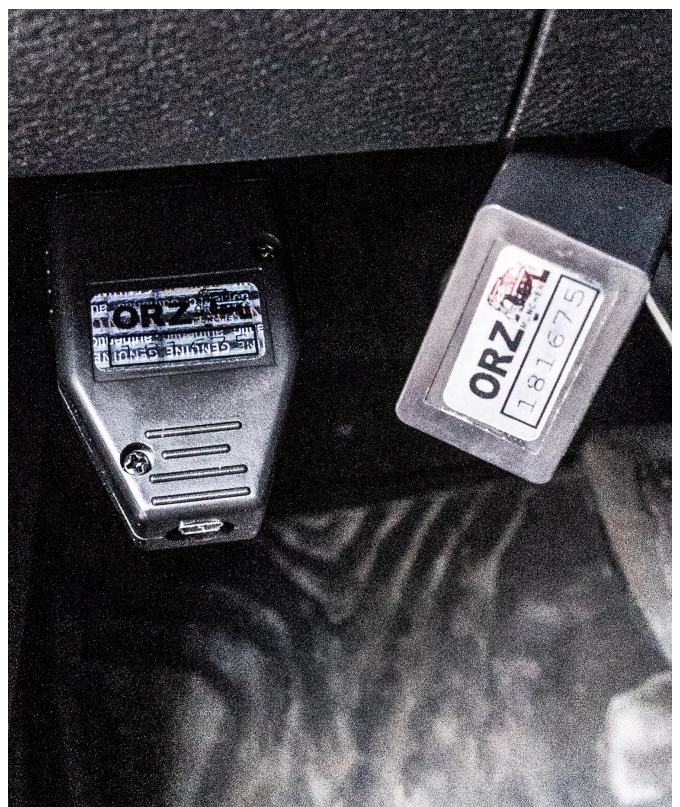

# *Fahrzeugeinstellungen*

Um Einstellungen vorzunehmen muß die Zündung an sein OHNE laufendem Motor. Alle Funktionen werden im Fahrzeugdisplay eingestellt. Dazu muß das Display den AUDIO-Bildschirm anzeigen. Verwende dazu die linken Auf- und Abpfeile. Anschließend drückst du im Lenkrad die Taste mit dem Pfeil nach links und hältst diese gedrückt während du kurz auf CANCEL vom Tempomat drückst um ins Menü zu gelangen. Mit dem Pfeil nach links und CANCEL gehst du durch alle Menüpunkte. Um eine Einstellung zu ändern oder auszuwählen hältst du die linke Pfeiltaste und bestätigst mit der ON/OFF-Taste vom Tempomat. Gehe langsam durch die Menüpunkte. Du kannst das Menü schnell und sicher verlassen indem du die linke Pfeiltaste gedrückt hältst und dabei auf RES vom Tempomat drückst. Solltest Du Einstellungen geändert haben die das Radio betreffen dann gehe erst auf "full reboot?" (Dt. Version: "Neustart?") bestätige dies.

#### **Manche Einstellungen werden erst nach zwei Fahrzeugstarts aktiviert. Zur Beschleunigung der Aktivierung einfach Zündung ausschalten und die Fahrertüre auf- und zumachen. Dann 60 Sekunden warten und den Vorgang wiederholen NACHDEM das Display schwarz wurde.**

#### **Light Show (Dt. Version: Licht-Show):**

Auch wenn es sich hierbei nicht um eine typische Einstellung handelt ist der Punkt trotzdem im Menü Einstellungen zu finden, damit die Licht-Show auch aktiviert werden kann wenn der Motor aus ist.

#### **Clear CELs (Dt. Version: MIL löschen):**

Auch wenn es sich hierbei nicht um eine typische Einstellung handelt ist der Punkt trotzdem im Menü Einstellungen zu finden. Wenn aktiviert, wird die Motorfehlerlampe od. auch Check-Engine-Lampe im Display und die gespeicherten Fehler im Motor-, Getriebe-, ABS- und Allradsteuergerät gelöscht.

## **Marry/Unmarry (Dt. Version: Paaren/Trennen):**

Um eine Fahrzeugeinstellung zu aktivieren muß zu allererst der JcaL mit dem Auto durch aktivieren von "Marry" (Dt. Version: "Paaren") gepaart werden. Nach dem Wählen des entsprechenden Menüpunktes wird sich der JcaL sämtliche serienmäßige Einstellungen Deines Jeeps herunterladen. Dieser Vorgang dauert etwa 15 Sekunden. In dieser Zeit solltest du weder am Auto noch am JcaL etwas anrühren. Sobald das Herunterladen beendet wurde, kannst du mit dem Wählen von Einstellungen weitermachen. Wähle "Unmarry" (Dt. Version: "Trennen") um deinen Jeep auf die Werkseinstellungen zurückzusetzen.

## *Untermenü - Performance*

## **Tire Size Set (Dt. Version: Reifendim):**

Mit dieser Einstellung änderst du die hinterlegte Reifengrößeneinstellung. Halte die linke Pfeiltaste und +/- vom Tempomat um den Wert des gemessenen Abrollumfanges in mm zu erhöhen oder zu verkleinern, dann bestätigen (linke Pfeiltaste und on/off vom Tempomaten).

#### **Gear Ratio Set (Dt. Version: Achsübers):**

Mit dieser Einstellung änderst du die hinterlegte Achsübersetzung. Halte die linke Pfeiltaste und +/- vom Tempomat um den Wert zu erhöhen oder zu verkleinern, dann bestätigen (linke Pfeiltaste und on/off vom Tempomaten).

#### **4 Low Set (Dt. Version: 4Low ein):**

Mit dieser Einstellung änderst du die hinterlegte Übersetzung des Verteilergetriebes in 4LOW. Halte die linke Pfeiltaste und +/- vom Tempomat um den Wert zu erhöhen oder zu verkleinern, dann bestätigen (linke Pfeiltaste und on/off vom Tempomaten).

## *Untermenü Tire/Reifen*

#### **TPMS (Dt. Version: RDKS):**

Zum Deaktivieren oder Aktivieren der Reifendruckanzeige.

## **Tire Pressure Front / Rear (Dt. Version: Reifendruck vo./hi.):**

Zum Ändern des Schwellwertes der Warnanzeige vom Reifendruck in Bar. Halte die linke Pfeiltaste und +/- vom Tempomat um den Wert zu erhöhen oder zu verkleinern, dann bestätigen (linke Pfeiltaste und on/off vom Tempomaten).

## *Untermenü Radio*

#### **Backup Camera (Dt. Version: Kamera hinten):**

Zum Aktivieren bzw. Deaktivieren der Rückfahrkamera.

## **Cargo Cam (Dt. Version: Frontkamera):**

Zum Freischalten einer zusätzlich verbauten Kamera.

#### **DVD\_CD:**

Diese Einstellung erlaubt die Freischaltung eines CD-Einganges am RA3/RA4-Radio und die Bedienung über die AUX-Bedienung.

#### **Travel Link:**

Nur für USA!

# *Untermenü Lighting/Beleuchtung*

## **DRL Type (Dt. Version: TFL Typ):**

Zur Auswahl stehen die Tagfahrleuchteneinstellungen USA, Canada oder aus.

## **DRL Location (Dt. Version: TFL Position):**

Zur Auswahl der Tagfahrleuchtenposition stehen je nach Jeepausführung Dedicated, SRT, Blinker, Nebel, Fern- oder Hauptscheinwerfer.

## **DRL Dropout (Dt. Version: TFL Drop):**

Standardmäßig leuchtet TFL nicht wenn geblinkt wird. Dropout läßt die Tagfahrleuchte beim Blinken weiterleuchten.

## **Fog Lights Enable (Dt. Version: Nebel vo):**

Zum Aktivieren bzw. Deaktivieren der vorderen Nebelscheinwerfer.

## **Fog Dropout (Dt. Version: Nebel+Fern):**

Standardmäßig leuchten die Nebelscheinwerfer nicht wenn die Fernscheinwerfer angeschaltet werden. Diese Einstellung läßt zu, die Nebel- und Fernscheinwerfer parallel zu betreiben.

## **Halo:**

Zum Aktivieren bzw. Deaktivieren der serienmäßigen Scheinwerferring beim US-Modell.

## **LED CMHSL (Dt. Version: LED 3.):**

Zur Umstellung der 3. Bremsleuchte von Glühbirne auf LED oder andersherum.

## **LED Fog (Dt. Version: LED Neb vo):**

Zur Umstellung der vorderen Nebelscheinwerfer von Glühbirne auf LED oder andersherum.

## **LED Tails (Dt. Vesion: LED hi):**

Zur Umstellung der Rückleuchten von Glühbirne auf LED oder andersherum.

## **LED Front Turn (Dt. Version: LED Kotfl.):**

Zur Umstellung der Leuchten in der Kotflügelverbreiterung von Glühbirne auf LED oder andersherum.

## **Trailer Tow:**

Nur für USA!

## *Untermenü Off-Road*

## **Sway Bar (Dt. Version: Stabi):**

Sollte der vordere, elektronische Stabilisator z.B. aufgrund von Umbaumaßnahmen ausgebaut worden sein, kann dieser zur Vermeidung von Warnmeldungen deaktiviert werden. Diese Einstellung kann auch verwendet werden, um den Stabi auch bei höheren Geschwindigkeiten oder im langen Allradmodus auszuhängen. Einfach die Allradstufe einlegen und den Knopf für die Stabiaushängung drücken. Sobald er ausgehängt ist im JcaL die gewünschte Einstellung wählen. Diese bleibt bestehen bis sie im JcaL abgeändert wird.

## **EPSteer:**

Für die Umrüstung von der serienmäßigen elektronischen auf eine hydraulische Servopumpe.

## **Locker (Dt. Version: Sperre):**

Zur Aktivierung bzw. Deaktivierung der serienmäßigen Differentialsperren. Es kann nur die vordere oder beide Sperren deakiviert werden. Achtung: wird die vordere Sperre deaktiviert, findet auch die Verbindung der zweiteiligen Steckachse nicht mehr statt und muß auch deaktiviert werden.

## **Front Axle Disconnect:**

Zur Deaktivierung der Schiebemuffenbetätigung für die Verbindung der vorderen zweiteiligen Steckachse. Für diejenigen, die Zubehörachsen verbaut haben.

## *Untermenü Other:*

**AUX:** Für die AUX-Knopfbelegung.

## **Blind Spot (Dt. Version: Totwinkel):**

Für die Totwinkeleinstellungen.

## **Belt ding (Dt. Version: Gurtsignal):**

Zur Deaktivierung/Aktivierung des Gurtsignales. Bitte trage auf öffentlichen Straßen stets den Sicherheitsgurt! Wir wollen Dich noch länger als Kunde haben!!!

## **ParkSense:**

Zur Deaktivierung / Aktivierung der serienmäßigen Einparkhilfe.

0: keine Einparkhilfe, 1: Einparkhilfe nur hinten Sahara USA, 2: Einparkhilfe nur hinten Rubicon USA, 3: Einparkhilfe nur hinten alle EG-Fahrzeuge, 4: Einparkhilfe vorne und hinten alle EG-Fahrzeuge

## **Splash:**

Auswahl der Instrumentenoptik Sport, Sahara oder Rubicon.

## **Panic:**

Nur für US-Modelle: Deaktivierung/Aktivierung des PANIC-Knopfes auf der Schlüsselfernbedienung.

## **Firmware Version Display:**

Zur Anzeige des aktuell gespeicherten JcaL-Softwarestandes.

## **Full Reboot (Dt. Version: Neustart):**

Alle Steuergeräte einschließlich Radio werden neu gestartet. Dieser Vorgang dauert etwa 2 Minuten und 30 Sekunden und sollte grundsätzlich durchgeführt werden wenn am Radio JcaL-Einstellungen vorgenommen wurden. Das Radio wird während des Vorganges zwei Mal neu gestartet. Das Kombiinstrument wird neu gestartet und anschließend leuchtet die rote Sicherheitslampe auf. Nach dem Neustart Zündung ausschalten, Fahrertüre öffnen und schließen und eine Minute warten bis das Kombiinstrument aus ist.

# *Live Funktion Einstellungen*

Diese Einstellungen werden bei laufendem Motor vorgenommen und funktionieren nur, während der JcaL mit dem Jeep verbunden ist. Einstellungen an ESP/ABS und Start/Stopp werden nach der ersten Programmierung durch den JcaL aktiviert.

## **Light Show (Dt. Version: Licht-Show):**

Eine Möglichkeit, die Licht-Show zu aktivieren. Nach Auswahl dieses Punktes wird die erste Licht-Show aktiviert. Es gibt neun unterschiedliche Licht-Shows zur Auswahl. Mit OFF hast du keine Licht-Show aktiviert und kommst zurück ins Menü.

## **In-Motion Nav (Dt. Version: Bewegung):**

Bei EIN besteht die Möglichkeit, Adressen ins Navigationssystem während der Fahrt einzugeben. Beim RA3/RA4 Radio sind nach Aktivierung noch weitere Eingabemöglichkeiten während der Fahrt zugelassen. Achtung: diese Funktion wird automatisch deaktiviert wenn die Kam/ Blink-Funktion aktiviert ist.

## **AP Kill (Dt. Version: Auto P):**

Die Auto-P-Funktion bleibt nach dem Ausschalten bis zum erneuten Einschalten deaktiviert.

## **TurnCAM (Dt. Version: Kam/Blink):**

Aktiviert beim Blinken automatisch die Rückfahrkamera für mehr Sicherheit im Straßenverkehr. Achtung: ist diese Funktion aktiviert, wird In-Motion Nav (Bewegung) gleichzeitig deaktiviert.

## **Dark Mode (Dt. Version: Dunkelmodus):**

Deaktiviert alle Außenleuchten sowie Armaturen-, Radio- und Schalterbeleuchtungen im Innenraum. Diese Funktion deaktiviert sich ab einer Geschwindigkeit von ca. 8 km/h von selbst.

## **Video:**

Die Rückfahrkamera überträgt immer.

## **0-30 Timer (Dt. Version: 0-50km/h):**

Sobald der Jeep stehen bleibt, wechselt das Display zu "start 30" bzw. je nach Geräteversion zu "Start 50". Sobald das Fahrzeug anfängt sich zu bewegen wechselt das Display zu "go to 30" ("Beschl. 50") und die Stoppuhr fängt an zu zählen. Bei 30 mph (50km/h) bleibt die Stoppuhr stehen.

## **0-60 Timer (Dt. Version: 0-100km/h):**

Sobald der Jeep stehen bleibt, wechselt das Display zu "start 60" bzw. je nach Geräteversion zu "Start 100". Sobald das Fahrzeug anfängt sich zu bewegen wechselt das Display zu "go to 60" ("Beschl. 100") und die Stoppuhr fängt an zu zählen. Bei 60 mph (100km/h) bleibt die Stoppuhr stehen.

## **Firmware Version Display:**

Zur Anzeige des aktuell gespeicherten JcaL-Softwarestandes.

# *Live-Funktion-Einstellungen ohne Menüanzeige*

Einige wenige JcaL-Einstellungen sind über das Menü nicht zu erreichen.t

## **Light Shows (Dt. Version: Licht-Shows):**

Im JcaL sind sechs Licht-Shows voreingestellt. Zusätzlich können drei Licht-Shows selbst zusammengestellt und hinterlegt werden. Es gibt zwei Möglichkeiten, die Licht-Shows mit dem JcaL auszuführen:

#### Per Schlüsselfernbedienung:

Die Licht-Show kann durch die Tastenkombination öffnen-öffnen-schließen-öffnen gestartet werden. Es wird die erste hinterlegte Licht-Show gestartet (je nachdem, welche Licht-Show als Startshow hinterlegt wurde). Durch erneutes Drücken von öffnen wird die nächste hinterlegte Show gestartet. Schließen beendet die Show.

#### Per Menü im Kombiinstrument:

Die Show kann durch Halten der linken Pfeiltaste und Drücken von CANCEL im AUDIO-Modus gestartet werden. Es steht "Lightshow?" (Dt. Version: "Licht-Show?) im Display. Halten der linken Pfeiltaste und On/Off startet die erste und nach erneuter Betätigung die weiteren hinterlegten Shows. Beendet wird die Show durch Halten der linken Pfeiltaste und gleichzeitigem Drücken von CANCEL.

## **Start/Stop Kill (Dt. Version: Start/Stopp aus):**

JcaL behält nach jedem Motorstart die letzte Einstellung bei.

## **Traction Kill (Dt. Version: TC aus):**

JcaL behält nach jedem Motorstart die letzte Einstellung bei.

## **Sway Bar in 2WD (Dt. Version: Stabi 2WD):**

Drücke "Sway Bar" im 2WD Modus um den Stabi aus- oder einzuhängen als wäre dein Jeep im 4LOW Betrieb. Der Stabi hängt sich dann automatisch bei ca. 50km/h wieder ein. Beim nächsten Fahrzeughalt hängt er sich selbstständig wieder aus.

## **Locker Control (Dt. Version: Bedienung Sperre):**

Drücke die gewünschte Sperrenaktivierung in 2WD oder 4HI bei einer Geschwindigkeit von bis zu ca. 15km/h und die Sperre(n) lassen/läßt sich einlegen. Alles so wie normalerweise nur in der Allradstufe 4LO.

## **Cooldown Mode (Dt. Version: Kühlung):**

Bei gleichzeitigem Drücken des rechten Pfeiles und der Taste CANCEL fängt bei Zündung ein (Motor aus) der Lüfter an in höchster Stufe zu laufen und geht wieder aus, wenn die Batteriespannung auf unter 11V fällt.

## **Winch Mode (Dt. Version: Windenmod):**

Drücke gleichzeitig die linke Pfeiltaste und RES bei laufendem Motor um die Drehzahl auf 2000 U/min anzuheben. Dies kann ein paar Sekunden dauern. Achtung: Die Drehzahl erhöht sich nicht, wenn du das Gaspedal betätigst.

## **Hood Alarm:**

Nur USA!

## **Line lock (Dt. Version: Bremssperre):**

Halte die linke Pfeiltaste und SET(+) während du das Bremspedal 2-3 Mal kräftig betätigst. Dein Jeep hält nun die vordere Bremse gedrückt und erleichtert dir einen verrückten Burnout mit den Hinterrädern. Im Display steht dann "LineLock" (Dt. Version: "Bremssperre").

## **Rock Crawl:**

Halte die linke Pfeiltaste und SET(-) während du das Bremspedal 2-3 Mal kräftig betätigst. Dein Jeep hält nun alle vier Bremsen gedrückt bis du die Lenkradtaten loslässt. "RockCrawl" steht dann im Display.

## **Full traction control disable:**

Halte die Taste TRACTION für fünf Sekunden um TC und ABS to deaktivieren. Zum Re-Aktivieren Motor abstellen, Fahrertüre einmal öffnen und schließen.

## **Force Backup camera:**

Nach zweimaligem Drücken von MUTE wird das Bild der Rückfahrkamera angezeigt (nur 8,4" und 7" Radio).

## **Button Remap:**

Diese Funktion ermöglicht die Zuordnung von "Hotkeys" für raschen Zugang zu einigen JcaL-Funktionen. Die +/-/RES Tasten können dafür verwendet werden. Halte die rechte Pfeiltaste und drücke deine Belegungs-Wunschtaste im AUDIO-Modus. Dann kannst du wählen zwischen: eine von acht Licht-Shows, Rückfahrkamera, Bremssperre, RockCrawl, ABS/ESP, Kühlung, Sperre vorne/hinten/beide. Diese Tastenschnellbedienung funktioniert nur bei deaktiviertem Tempomaten. Ist der Tempomat aktiviert, arbeiten die belegten Tasten wie gewohnt ausschließlich für die Bedienung des Tempomaten.

## **Partial Reboot:**

Nach dem Drücken der linken Pfeiltaste und RES bei Zündung an (Motor läuft nicht!) startet der JcaL sämtliche Funktionen inklusive PCM (Motoreinstellungen), RF Hub, Kombiinstrument, ABS, BCM neu.

*Bei eventuellen Problemen mit dem JcaL wende dich bitte an info@meinjeep.de Wir werden uns schnellstmöglich um dein Anliegen kümmern.*

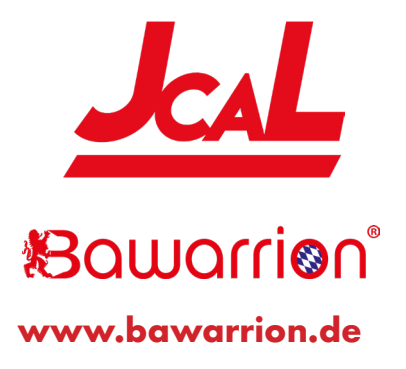